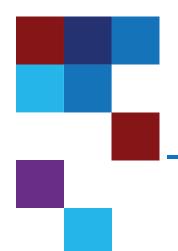

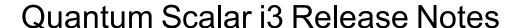

| Product          | Scalar i3     |
|------------------|---------------|
| Firmware Version | 260G.GS152    |
| Date             | February 2021 |

#### Contents

| About This Release        | . 2 |
|---------------------------|-----|
| General Information       | 2   |
| Security Scanners         |     |
| Compatibility and Support | . 5 |
| Resolved Issues           | . 7 |
| Known Issues              | . 8 |
| Documentation             | 9   |
| Contacting Quantum        | 9   |

© 2021 Quantum Corporation. All rights reserved. Your right to copy this manual is limited by copyright law. Making copies or adaptations without prior written authorization of Quantum Corporation is prohibited by law and constitutes a punishable violation of the law. Artico, Be Certain (and the Q brackets design), DLT, DXi, DXi Accent, DXi V1000, DXi V2000, DXi V4000, DXiV-Series, FlexSync, FlexTier, Lattus, the Q logo, the Q Quantum logo, Q-Cloud, Quantum (and the Q brackets design), the Quantum logo, Quantum Be Certain (and the Q brackets design), Quantum Vision, Scalar, StorageCare, StorNext, SuperLoader, Symform, the Symform logo (and design), vmPRO, and Xcellis are either registered trademarks or trademarks of Quantum Corporation and its affiliates in the United States and/or other countries. All other trademarks are the property of their respective owners. Products mentioned herein are for identification purposes only and may be registered trademarks or trademarks of their respective companies. All other brand names or trademarks are the property of their respective owners. Quantum specifications are subject to change.

February 2021 6-68530-26 RevB

#### **About This Release**

The Scalar i3 260G.GS152 release is a feature and maintenance release that details bug fixes described in the Resolved Issues section. Refer to Known Issues for additional information.

#### What's New in this Release?

This release supports the Scalar i3 library. Features in this library include:

- iBlade fixes.
- Library reset function now available in the LUI and WebGUI.
- SAS and FC drive support for Multi-Path and Advanced Path Failover.
- New drive firmware (MA71).

### **General Information**

- After a library firmware upgrade, Quantum recommends that you clear your web browser cache before logging back into the WebGUI.
- Veeam Tape Server iBlades If Microsoft Hyper-V or any other hypervisor is installed on the Veeam
  Tape Server iBlade, the Virtual Machine (VM) Operating System (OS) will not be able to see the blade
  FC/SAS controller. This will cause the Scalar drives to no longer be visible to the VM OS.
- Bridging and teaming interfaces on the Veeam Tape Server iBlade is not supported and can cause network card issues.
- Some snapshots, logs or RAS tickets are as large as 12 MBs. If you have automated notifications
  configured for RAS tickets and logs you may not receive them if your email does not allow attachments of
  this size.
- To help maintain system integrity and for marketing purposes, Quantum regularly collects system
  information through automatic emails (ScalarTelemetrics). These emails contain configuration and status
  information only, and do not contain any customer data stored on the system. See WebGUI Default
  Settings for information on how to disable telemetrics.
- The Web client places a cookie on the user's computer to provide the last user's credentials upon login.

  The cookie only collects the user's credentials to facilitate login, and does not collect any other user data.
- Any application or browser connecting over https must support TLS v1.2.
- To help maintain system integrity and for marketing purposes, Quantum regularly collects system
  information through automatic emails and cloud based telemetric auto support. These emails and auto
  support telemetric data contain configuration and status information only, and do not contain any
  customer data stored on the system.

#### **Email Support**

To disable this function:

- 1. Log on to your library.
- Select Notifications from the Navigation menu.
- 3. Select the check box next to scalartelemetrics@guantum.com in the North Panel.
- 4. From the **Operation** panel, select **Reports**.
- 5. Click the trash can icon next to **Scalar Telemetrics** report.
- 6. Click Apply, then Close.

#### **Auto Support**

To disable this function:

- 1. Log on to your library.
- 2. Select **Notifications** from the **Navigation** menu.
- 3. Select the check box next to Auto Support in the North Panel.
- To disable RAS tickets, select RAS Tickets From the Operation panel.
- 5. De-select the **Enable Auto Support Communication** check box.
- 6. Click Apply, then Close.
- 7. From the **Operation** panel, select **Reports**.
- 8. Click the trash can icon next to **Scalar Telemetrics** report.
- 9. Click Apply, then Close.

### WebGUI Default Settings

Scalar i3 software is installed with certain default settings. This section outlines those default settings. Review this section to determine if any of the default settings need to bechanged to make your library run more effectively.

| WebGUI Path                                            | Option                                            | Default Setting |
|--------------------------------------------------------|---------------------------------------------------|-----------------|
| User Access > Settings Local User Interface (LUI) Acce |                                                   | Open Access     |
|                                                        | Admin/User Access: Session Timeout                | 15 minutes      |
|                                                        | Services Access: Enable Remote Access             | Disabled        |
|                                                        | Enable Local Service Port Login: Access<br>Window | Indefinite      |

| WebGUI Path                 | Option                                                            | Default Setting                                                                                                    |
|-----------------------------|-------------------------------------------------------------------|----------------------------------------------------------------------------------------------------|
| Notifications > RAS Tickets | Enable RAS Tickets                                                | Enabled                                                                                                    |
|                             | Severity                                                          | All options Enabled                                                                                                    |
| Notifications > Reports     | Scalar Telemetrics                                                | Once you have an email server configured, telemetrics is enabled for monthly automatic emails. To disable, click the <b>Trash</b> icon. |
| Library > IE Area           | I/E Slots                                                         | 0 (zero)                                                                                                    |
| Library > Settings          | Operational Parameters: Automatic Inventory                       | Enabled                                                                                                    |
|                             | Operational Parameters: LibraryAssisted<br>Drive Unload           | Disabled                                                                                                    |
|                             | Operational Parameters: Logical Drive<br>Serial Number Addressing | Enabled                                                                                                    |
|                             | Operational Parameters: Logical System<br>Addressing              | Disabled                                                                                                    |
|                             | IE Assignment Mode: Local UI Assignment                           | Enabled                                                                                                    |
| System > Network            | Connectivity / SSH                                                | Disabled                                                                                                    |
| System > Notifications      | Email Reports / Auto Support                                      | Enabled                                                                                                    |
| System > Settings           | Library-Initiated Website Access                                  | Enabled                                                                                                    |

# **Security Scanners**

Quantum tests with the following Security scanners against the library:

• Nessus Professional v. 8.10.1

## Compatibility and Support

#### **Encryption Key Management Drive Support**

The following table provides the encryption key management drive support.

| LTO-8 (HH)       |
|------------------|
| orted            |
| ires SKM License |
| ires EKM License |
|                  |

Only SafeNet, IBM SKLM and Thales encryption key servers are supported KMIP configurations It is recommended that Safenet servers be updated to v8.6.0.

#### Web Browser Support

The Scalar i3 WebGUI supports the following web browsers. Quantum recommends upgrading to the latest version of the browser.

| Web Browser       | Versions Supported                                                                                                    |
|-------------------|----------------------------------------------------------------------------------------------------|
| Internet Explorer | Not supported.                                                                                                    |
| Google Chrome     | Version 51 and above.                                                                                                    |
| Mozilla Firefox   | Version 55 and above.                                                                                                    |
| Apple Safari      | Recommend latest version.                                                                                                    |
| Microsoft Edge    | Recommend using Edge version 79 or greater, using the Chromium engine. This resolves issues of slowness found in the older versions of Edge. |

### Firmware Compatibility

For the most up-to-date information on the latest qualified library and drive firmware, please visit:

https://www.quantum.com/serviceandsupport/softwareanddocumentationdownloads/si3/index.aspx

#### **Drive Firmware**

| SAS Half High (HH) Drive Types              | Latest Firmware Version |
|---------------------------------------------|-------------------------|
| IBM LTO-6 (SAS) (HH) 6 Gb <sup>1</sup>      | KAJ9                    |
| IBM LTO-7 (SAS) (HH) 6 Gb <sup>1</sup>      | MA71                    |
| IBM LTO-8 (SAS) (HH) 6 Gb <sup>1</sup>      | MA71                    |
| <sup>1</sup> Bundled with library firmware. |                         |

| FC Half High (HH) Drive Types               | Latest Firmware Version |
|---------------------------------------------|-------------------------|
| IBM LTO-6 (FC) (HH) 8 Gb <sup>1</sup>       | KAJ9                    |
| IBM LTO-7 (FC) (HH) 8 Gb <sup>1</sup>       | MA71                    |
| IBM LTO-8 (FC) (HH) 8 Gb <sup>1</sup>       | MA71                    |
| <sup>1</sup> Bundled with library firmware. |                         |

### iBlade BaseOS Versions for Library Code

The following table provides the iBlade BaseOS versions for the 260G.GS152 library code.

| iBlade OS | Customer BaseOS Download From Web | iBlade SLFTS Application |
|-----------|-----------------------------------|--------------------------|
| Linux     | 1.3.0-6                           | 2.10.0-40                |
| Windows   | 1.3.0-4                           | N/A                      |

### Tape Drive Driver Versions

The following table provides the tape drive driver versions.

| Drive<br>Manufacturer | os      | Approved<br>Version | Comments             |
|-----------------------|---------|---------------------|----------------------|
| IBM                   | Linux   | 3.0.31              | Includes APFO & LTO8 |
| IBM                   | Windows | 6.2.6.6             | Includes APFO & LTO8 |
| IBM                   | AIX     | 13.0.22.0           | Includes APFO & LTO8 |

The latest tape driver versions are located at:

https://www.quantum.com/serviceandsupport/softwareanddocumentationdownloads/si3/index.aspx

### Resolved Issues

This release of Scalar 260G.GS152 firmware resolved the following issues (bug fixes).

| Change<br>Request<br>Number | Service<br>Request<br>Number | Description                                                          | Resolution   |
|-----------------------------|------------------------------|----------------------------------------------------------------------|--------------|
| SQ-148                      |                              | RAS ticket enhancement to return failed status if tape is            | Enhancement. |
| (71065)                     |                              | left at a location other than its specified location.                |              |
| SQ-150                      | 509107                       | Rack joint issues.                                                   | Fixed.       |
| (70786)                     |                              | , taon <b>,</b>                                                      |              |
| SQ-160                      |                              | Library reset available in both the WebGUI and LUI.                  | Enhancement. |
| (69496)                     |                              |                                                                      |              |
| SQ-598                      | 546518                       | iBlade Apache HTTP and PHP updates.                                  | Update.      |
| SQ-725                      | 555734                       | iBlade OpenSSH error.                                                | Fixed.       |
| SQ-726                      | 555734                       | Security scans fill iBlade drive.                                    | Fixed.       |
|                             | 572203                       |                                                                      |              |
| SQ-1057                     | 573843                       | Library temperature and humidity data issues.                        | Fixed.       |
|                             | 575044                       |                                                                      |              |
| SQ-1077                     |                              | SCB ethernet port 2 connectivity issues.                             | Fixed.       |
| SQ-1109                     | 445943                       | iBlade replacement triggers RAS ticket that iBlade is                | Fixed.       |
| (68818)                     |                              | missing.                                                             |              |
| SQ-1312                     | 586276                       | Read/Write Performance Test on EDLM drive fails due to load timeout. | Fixed.       |
| SQ-1314                     | 587873                       | ET031 (Unexpected RCS Reset) ticket elevated to Severity 1.          | Enhancement. |
| SQ-1375                     | 590410                       | Application of service license causes other library                  | Fixed.       |
| 3Q-13/3                     | 591455                       | licenses to disappear.                                               | гіхец.       |
| WUI-987                     | 580879                       | GUI does not allow valid email addresses.                            | Fixed.       |

| Change<br>Request<br>Number | Service<br>Request<br>Number | Description                                                         | Resolution   |
|-----------------------------|------------------------------|---------------------------------------------------------------------|--------------|
| WUI-1016                    |                              | SAS and FC drive support for Multi-Path and Advanced Path Failover. | Enhancement. |
| WUI-1025                    | 584793                       | Unable to access GUI on Mac OS Chrome or Safari web browsers.       | Fixed.       |

## **Known Issues**

This release of Scalar 260G.GS152 firmware has the following known issues:

| Change<br>Request<br>Number | Service<br>Request<br>Number | Description                                                                                                    | Workaround                                                                                                    |
|-----------------------------|------------------------------|----------------------------------------------------------------------------------------------------|----------------------------------------------------------------------------------------------------|
| SQ-354                      |                              | Unable to log into the RUI when a demo is running.                                                                            | Works as designed. All users are logged out when a demo is running.                                                       |
| (62032)                     |                              |                                                                                                    |                                                                                                    |
| SQ-355<br>(65020)           |                              | Medium Changer Device driver not started after<br>Scalar upgrade, causing Veeam to see Veeam<br>Tape Server iBlade as offline | Restart the iBlade. In the WebGUI, go to WebGUI > Devices. Select Devices Restart from the right navigation meUntestednu. |
| SQ-556                      |                              | Veeam updates fail when using Service Port.                                                                                   | Use customer ports for updates.                                                                                           |
| SQ-1193                     |                              | Manual drive cleaning fails when I/E station is open and closed while cleaning is in process.                                 | Close error and repeat manual drive cleaning.                                                                             |

### **Documentation**

The following documents are currently available for the Scalar i3.

| Document Number | Document Title                                                       |
|-----------------|----------------------------------------------------------------------|
| 6-68528         | Scalar i3 Documentation Center                                       |
| 6-68528         | SNMP Reference Guide (in Documentation Center)                       |
| 6-68528         | SCSI Reference Guide (in Documentation Center)                       |
| 6-68528         | Web Services API Guide (in Documentation Center)                     |
| 6-68528         | muCommander - Quantum Edition User's Guide (in Documentation Center) |
| 6-67320         | Scalar i3 & i6 Open Source Software Licenses                         |

## **Contacting Quantum**

More information about this product is available on the Service and Support website at <a href="https://www.quantum.com/support">www.quantum.com/support</a>. The Service and Support Website contains a collection of information, including answers to frequently asked questions (FAQs). You can also access software, firmware, and drivers through this site.

For further assistance, or if training is desired, contact Quantum:

| Quantum Technical Assistance Center in the USA: | +1 800-284-5101         |
|-------------------------------------------------|-------------------------|
| For additional contact information:             | www.quantum.com/support |
| To open a Service Request:                      | www.quantum.com/osr     |